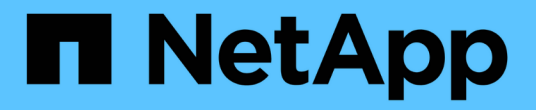

## 儲存**VM**管理 Cloud Volumes ONTAP

NetApp April 23, 2024

This PDF was generated from https://docs.netapp.com/zh-tw/bluexp-cloud-volumes-ontap/taskmanaging-svms.html on April 23, 2024. Always check docs.netapp.com for the latest.

# 目錄

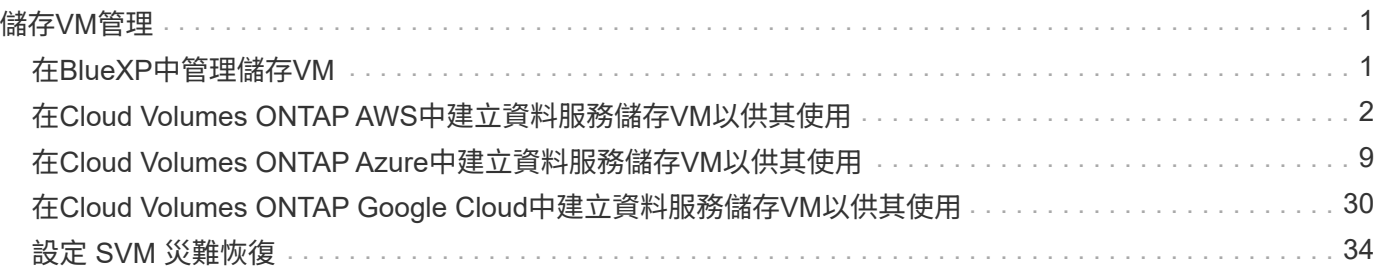

# <span id="page-2-0"></span>儲存**VM**管理

## <span id="page-2-1"></span>在**BlueXP**中管理儲存**VM**

儲存虛擬機器是 ONTAP 執行於支援內部的虛擬機器、可為您的用戶端提供儲存與資料服 務。您可能知道這是 *SVM* 或 *vserver* 。根據預設、系統會設定一個儲存 VM 、但部分組態 會支援額外的儲存 VM 。 Cloud Volumes ONTAP

## 支援的儲存 **VM** 數量

某些組態支援多個儲存VM。前往 ["](https://docs.netapp.com/us-en/cloud-volumes-ontap-relnotes/index.html)[發行說明](https://docs.netapp.com/us-en/cloud-volumes-ontap-relnotes/index.html) [Cloud Volumes ONTAP"](https://docs.netapp.com/us-en/cloud-volumes-ontap-relnotes/index.html) 驗證Cloud Volumes ONTAP 支援的儲 存VM數量是否適用於您的版本的支援。

## 使用多個儲存**VM**

BlueXP支援您從System Manager或CLI建立的任何其他儲存VM。

例如、下圖顯示如何在建立 Volume 時選擇儲存 VM 。

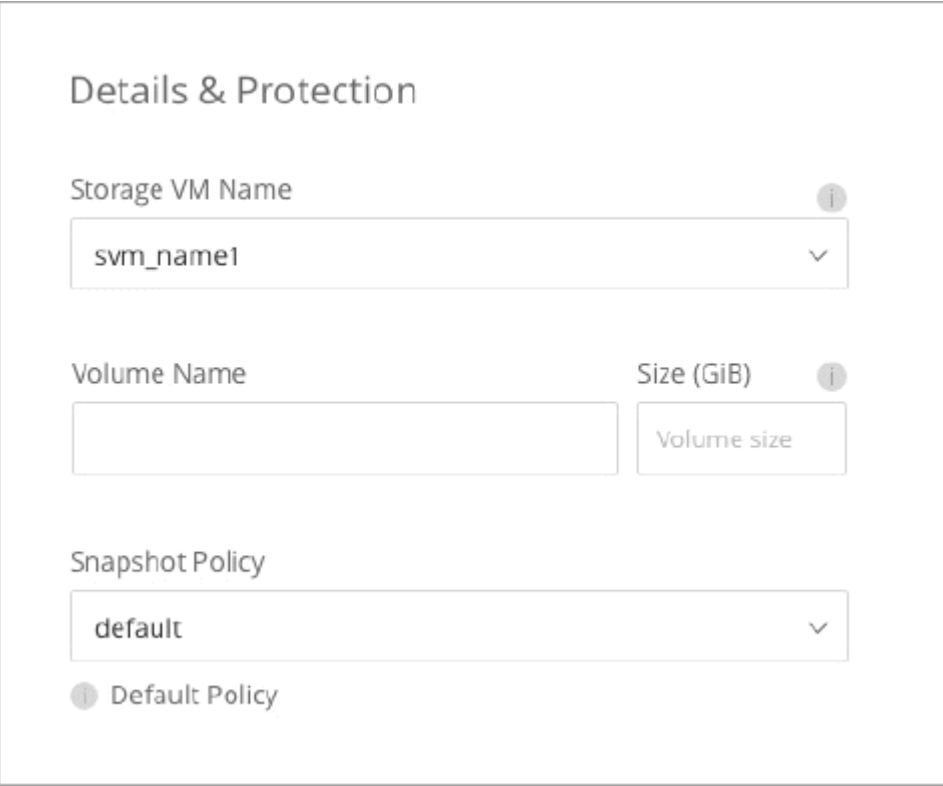

下圖顯示如何在將磁碟區複寫至其他系統時、選擇儲存 VM 。

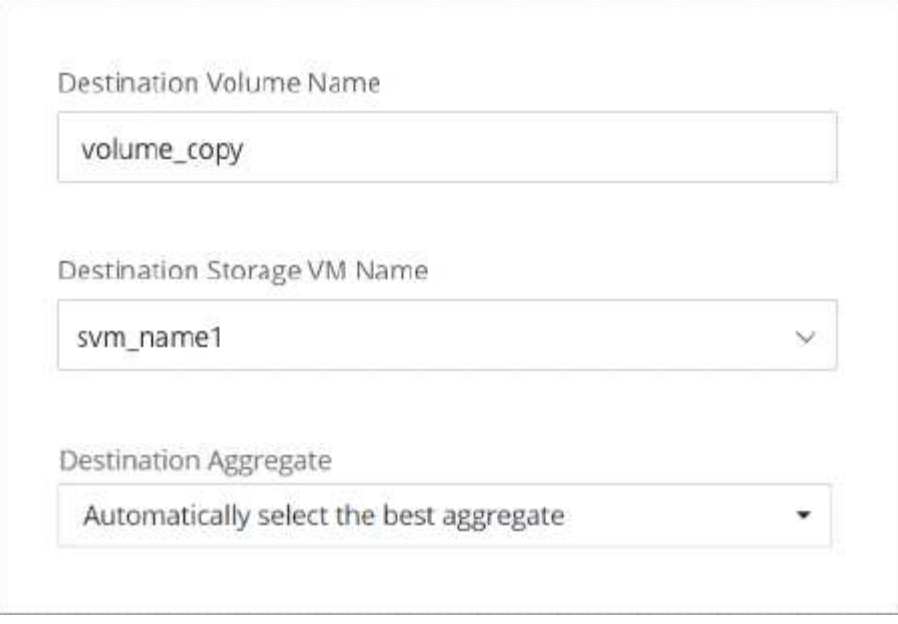

## 修改預設儲存**VM**的名稱

BlueXP會自動命名為其所建立的Cloud Volumes ONTAP 單一儲存VM、以利執行效能。如果您有嚴格的命名標 準、則可以從 System Manager 、 CLI 或 API 修改儲存 VM 的名稱。例如、您可能希望名稱與您為 ONTAP 自 己的叢集命名儲存虛擬機器的方式相符。

## <span id="page-3-0"></span>在**Cloud Volumes ONTAP AWS**中建立資料服務儲存**VM**以供其 使用

儲存虛擬機器是 ONTAP 執行於支援內部的虛擬機器、可為您的用戶端提供儲存與資料服 務。您可能知道這是 *SVM* 或 *vserver* 。根據預設、系統會設定一個儲存 VM 、但部分組態 會支援額外的儲存 VM 。 Cloud Volumes ONTAP

若要建立額外的資料服務儲存VM、您需要在AWS中分配IP位址、然後根據ONTAP 您的靜態組態執行支援功能 指令。Cloud Volumes ONTAP

### 支援的儲存 **VM** 數量

從9.7版開始、特定Cloud Volumes ONTAP 的支援功能可支援多個儲存VM。前往 ["](https://docs.netapp.com/us-en/cloud-volumes-ontap-relnotes/index.html)[發行說明](https://docs.netapp.com/us-en/cloud-volumes-ontap-relnotes/index.html) [Cloud Volumes](https://docs.netapp.com/us-en/cloud-volumes-ontap-relnotes/index.html) [ONTAP"](https://docs.netapp.com/us-en/cloud-volumes-ontap-relnotes/index.html) 驗證Cloud Volumes ONTAP 支援的儲存VM數量是否適用於您的版本的支援。

所有其他 Cloud Volumes ONTAP 的支援功能均支援單一資料服務儲存 VM 、以及一部用於災難恢復的目的地儲 存 VM 。如果來源儲存VM發生中斷、您可以啟動目的地儲存VM進行資料存取。

### 驗證組態的限制

每個EC2執行個體都支援每個網路介面的私有IPv4位址數目上限。在AWS中為新的儲存VM分配IP位址之前、您 必須先確認限制。

#### 步驟

1. 請選擇 ["](https://docs.netapp.com/us-en/cloud-volumes-ontap-relnotes/reference-limits-aws.html)[《不知》中的「儲存限制」區段](https://docs.netapp.com/us-en/cloud-volumes-ontap-relnotes/reference-limits-aws.html)[Cloud Volumes ONTAP"](https://docs.netapp.com/us-en/cloud-volumes-ontap-relnotes/reference-limits-aws.html)。

- 2. 識別執行個體類型的每個介面IP位址數目上限。
- 3. 請記下這個數字、因為您在AWS中分配IP位址時、會在下一節中需要這個數字。

### 在**AWS**中分配**IP**位址

在為新的儲存VM建立生命期之前、必須先將私有的IPv4位址指派給AWS中的連接埠e0a。

請注意、儲存VM的選用管理LIF需要在單一節點系統和單一AZ的HA配對上使用私有IP位址。此管理LIF可連線 至SnapCenter 諸如VMware等管理工具。

#### 步驟

- 1. 登入AWS並開啟EC2服務。
- 2. 選取Cloud Volumes ONTAP 「這個實例」、然後按一下「網路」。

如果您要在HA配對上建立儲存VM、請選取節點1。

3. 向下捲動至\*網路介面\*、然後按一下\*介面ID\*以取得連接埠e0a。

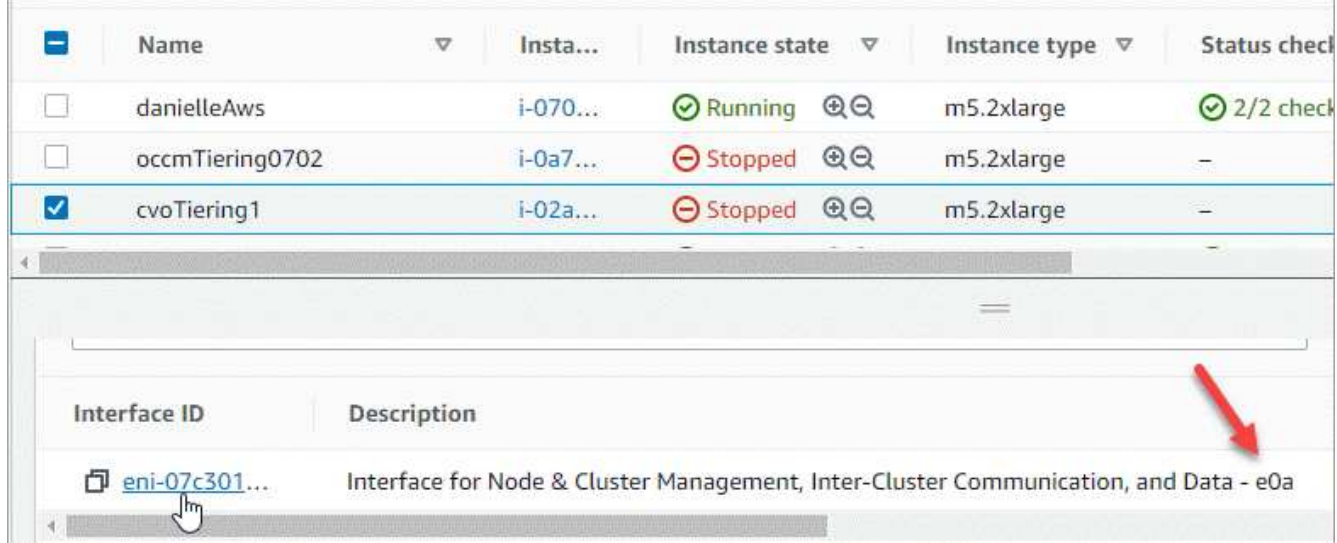

- 4. 選取網路介面、然後按一下\*「動作」>「管理IP位址」\*。
- 5. 展開e0a的IP位址清單。
- 6. 驗證IP位址:
	- a. 計算已分配IP位址的數量、以確認連接埠是否有空間可用於其他IP。

您應該已經在本頁上一節中找出每個介面支援的IP位址上限。

- b. 選用:前往CLI Cloud Volumes ONTAP 執行\*網路介面show\*以確認每個IP位址都在使用中。 如果IP位址未在使用中、您可以將其與新的儲存VM搭配使用。
- 7. 回到AWS主控台、按一下\*指派新的IP位址\*、根據新儲存VM所需的容量來指派額外的IP位址。
	- 單節點系統:需要一個未使用的次要私有IP。

若要在儲存VM上建立管理LIF、則需要選用的次要私有IP。

◦ 單一AZ中的HA配對:節點1上需要一個未使用的次要私有IP。

若要在儲存VM上建立管理LIF、則需要選用的次要私有IP。

- 多個AZs中的HA配對:每個節點需要一個未使用的次要私有IP。
- 8. 如果您要在單一AZ中分配HA配對的IP位址、請啟用\*允許重新指派次要私有IPV4位址\*。
- 9. 按一下「 \* 儲存 \* 」。

10. 如果您在多個AZs中有HA配對、則必須針對節點2重複這些步驟。

#### 在單一節點系統上建立儲存**VM**

這些步驟可在單一節點系統上建立新的儲存VM。建立NAS LIF需要一個私有IP位址、如果您想要建立管理LIF、 則需要另一個選用的私有IP位址。

#### 步驟

1. 建立儲存虛擬機器和通往儲存虛擬機器的路由。

```
vserver create -rootvolume-security-style unix -rootvolume root_svm_2
-snapshot-policy default -vserver svm 2 -aggregate aggr1
```

```
network route create -destination 0.0.0.0/0 -vserver svm_2 -gateway
subnet gateway
```
2. 建立NAS LIF。

network interface create -auto-revert true -vserver svm\_2 -service -policy default-data-files -home-port e0a -address private ip x -netmask node1Mask -lif ip\_nas\_2 -home-node cvo-node

其中 Private IP x是e0a上未使用的次要私有IP。

3. 選用:建立儲存VM管理LIF。

```
network interface create -auto-revert true -vserver svm_2 -service
-policy default-management -home-port e0a -address private ip y -netmask
node1Mask -lif ip_svm_mgmt_2 -home-node cvo-node
```
其中\_Private IP是e0a上另一個未使用的次要私有IP。

4. 將一個或多個集合體指派給儲存VM。

vserver add-aggregates -vserver svm 2 -aggregates aggr1, aggr2

這是必要步驟、因為新的儲存VM需要存取至少一個Aggregate、才能在儲存VM上建立磁碟區。

### 在單一**AZ**的**HA**配對上建立儲存**VM**

這些步驟可在單一AZ的HA配對上建立新的儲存VM。建立NAS LIF需要一個私有IP位址、如果您想要建立管 理LIF、則需要另一個選用的私有IP位址。

這兩個生命點都會分配到節點1上。如果發生故障、私有IP位址可以在節點之間移動。

步驟

1. 建立儲存虛擬機器和通往儲存虛擬機器的路由。

vserver create -rootvolume-security-style unix -rootvolume root\_svm\_2 -snapshot-policy default -vserver svm 2 -aggregate aggr1

network route create -destination 0.0.0.0/0 -vserver svm\_2 -gateway subnet gateway

2. 在節點1上建立NAS LIF。

```
network interface create -auto-revert true -vserver svm_2 -service
-policy default-data-files -home-port e0a -address private ip x -netmask
node1Mask -lif ip_nas_2 -home-node cvo-node1
```
其中 Private IP x是CVO節點1 e0a上未使用的次要私有IP。在接管時、此IP位址可重新定位至CVO-node2 的e0a、因為服務原則的預設資料檔表示IP可移轉至合作夥伴節點。

3. 選用:在節點1上建立儲存VM管理LIF。

```
network interface create -auto-revert true -vserver svm_2 -service
-policy default-management -home-port e0a -address private ip y -netmask
node1Mask -lif ip_svm_mgmt_2 -home-node cvo-node1
```
其中 Private IP是e0a上另一個未使用的次要私有IP。

4. 將一個或多個集合體指派給儲存VM。

vserver add-aggregates -vserver svm 2 -aggregates aggr1, aggr2

這是必要步驟、因為新的儲存VM需要存取至少一個Aggregate、才能在儲存VM上建立磁碟區。

5. 如果您執行Cloud Volumes ONTAP 的是版本不含更新版本的版本、請修改儲存VM的網路服務原則。

需要修改服務、因為Cloud Volumes ONTAP 這樣可確保支援功能可將iSCSI LIF用於傳出管理連線。

network interface service-policy remove-service -vserver <svm-name> -policy default-data-files -service data-fpolicy-client network interface service-policy remove-service -vserver <svm-name> -policy default-data-files -service management-ad-client network interface service-policy remove-service -vserver <svm-name> -policy default-data-files -service management-dns-client network interface service-policy remove-service -vserver <svm-name> -policy default-data-files -service management-ldap-client network interface service-policy remove-service -vserver <svm-name> -policy default-data-files -service management-nis-client network interface service-policy add-service -vserver <svm-name> -policy default-data-blocks -service data-fpolicy-client network interface service-policy add-service -vserver <svm-name> -policy default-data-blocks -service management-ad-client network interface service-policy add-service -vserver <svm-name> -policy default-data-blocks -service management-dns-client network interface service-policy add-service -vserver <svm-name> -policy default-data-blocks -service management-ldap-client network interface service-policy add-service -vserver <svm-name> -policy default-data-blocks -service management-nis-client network interface service-policy add-service -vserver <svm-name> -policy default-data-iscsi -service data-fpolicy-client network interface service-policy add-service -vserver <svm-name> -policy default-data-iscsi -service management-ad-client network interface service-policy add-service -vserver <svm-name> -policy default-data-iscsi -service management-dns-client network interface service-policy add-service -vserver <svm-name> -policy default-data-iscsi -service management-ldap-client network interface service-policy add-service -vserver <svm-name> -policy default-data-iscsi -service management-nis-client

## 在多個**AZs**的**HA**配對上建立儲存**VM**

這些步驟可在多個AZs的HA配對上建立新的儲存VM。

NAS LIF需要\_浮動\_ IP位址、管理LIF則為選用。這些浮動IP位址不需要您在AWS中分配私有IP。而是會在AWS 路由表中自動設定浮動IP、以指向同一個VPC中的特定節點ENI。

為了讓浮動IP能夠搭配ONTAP 使用、必須在每個節點上的每個儲存VM上設定私有IP位址。這反映在以下步驟 中、其中iSCSI LIF是在節點1和節點2上建立。

步驟

1. 建立儲存虛擬機器和通往儲存虛擬機器的路由。

```
vserver create -rootvolume-security-style unix -rootvolume root_svm_2
-snapshot-policy default -vserver svm 2 -aggregate aggr1
```

```
network route create -destination 0.0.0.0/0 -vserver svm_2 -gateway
subnet gateway
```
2. 在節點1上建立NAS LIF。

network interface create -auto-revert true -vserver svm\_2 -service -policy default-data-files -home-port e0a -address floating ip -netmask node1Mask -lif ip\_nas\_floating\_2 -home-node cvo-node1

- 。在部署HA組態的AWS區域中、所有VPC的浮動IP位址必須位於CIDR區塊之外。192.168.0.27是一 個浮動IP地址的例子。 ["](https://docs.netapp.com/zh-tw/bluexp-cloud-volumes-ontap/reference-networking-aws.html#requirements-for-ha-pairs-in-multiple-azs)[深](https://docs.netapp.com/zh-tw/bluexp-cloud-volumes-ontap/reference-networking-aws.html#requirements-for-ha-pairs-in-multiple-azs)[入](https://docs.netapp.com/zh-tw/bluexp-cloud-volumes-ontap/reference-networking-aws.html#requirements-for-ha-pairs-in-multiple-azs)[瞭解](https://docs.netapp.com/zh-tw/bluexp-cloud-volumes-ontap/reference-networking-aws.html#requirements-for-ha-pairs-in-multiple-azs)[如何選擇](https://docs.netapp.com/zh-tw/bluexp-cloud-volumes-ontap/reference-networking-aws.html#requirements-for-ha-pairs-in-multiple-azs)[浮](https://docs.netapp.com/zh-tw/bluexp-cloud-volumes-ontap/reference-networking-aws.html#requirements-for-ha-pairs-in-multiple-azs)[動](https://docs.netapp.com/zh-tw/bluexp-cloud-volumes-ontap/reference-networking-aws.html#requirements-for-ha-pairs-in-multiple-azs)[IP](https://docs.netapp.com/zh-tw/bluexp-cloud-volumes-ontap/reference-networking-aws.html#requirements-for-ha-pairs-in-multiple-azs)[位址](https://docs.netapp.com/zh-tw/bluexp-cloud-volumes-ontap/reference-networking-aws.html#requirements-for-ha-pairs-in-multiple-azs)["](https://docs.netapp.com/zh-tw/bluexp-cloud-volumes-ontap/reference-networking-aws.html#requirements-for-ha-pairs-in-multiple-azs)。
- 「服務原則預設資料檔案」表示IP可以移轉至合作夥伴節點。
- 3. 選用:在節點1上建立儲存VM管理LIF。

network interface create -auto-revert true -vserver svm\_2 -service -policy default-management -home-port e0a -address floating ip -netmask node1Mask -lif ip\_svm\_mgmt\_2 -home-node cvo-node1

4. 在節點1上建立iSCSI LIF。

network interface create -vserver svm\_2 -service-policy default-datablocks -home-port e0a -address private\_ip -netmask nodei1Mask -lif ip node1 iscsi 2 -home-node cvo-node1

- 此iSCSI LIF是支援儲存VM中浮動IP的LIF移轉所必需的。它不一定是iSCSI LIF、但無法設定在節點之間 移轉。
- 「服務原則預設資料區塊」表示IP位址不會在節點之間移轉。
- \_Private IP是CVO節點1的eth0(e0a)上未使用的次要私有IP位址。
- 5. 在節點2上建立iSCSI LIF。

```
network interface create -vserver svm_2 -service-policy default-data-
blocks -home-port e0a -address private_ip -netmaskNode2Mask -lif
ip_node2_iscsi_2 -home-node cvo-node2
```
- 此iSCSI LIF是支援儲存VM中浮動IP的LIF移轉所必需的。它不一定是iSCSI LIF、但無法設定在節點之間 移轉。
- 「服務原則預設資料區塊」表示IP位址不會在節點之間移轉。
- \_Private IP是CVO節點2的eth0(e0a)上未使用的次要私有IP位址。
- 6. 將一個或多個集合體指派給儲存VM。

vserver add-aggregates -vserver svm 2 -aggregates aggr1, aggr2

這是必要步驟、因為新的儲存VM需要存取至少一個Aggregate、才能在儲存VM上建立磁碟區。

7. 如果您執行Cloud Volumes ONTAP 的是版本不含更新版本的版本、請修改儲存VM的網路服務原則。

需要修改服務、因為Cloud Volumes ONTAP 這樣可確保支援功能可將iSCSI LIF用於傳出管理連線。

network interface service-policy remove-service -vserver <svm-name> -policy default-data-files -service data-fpolicy-client network interface service-policy remove-service -vserver <svm-name> -policy default-data-files -service management-ad-client network interface service-policy remove-service -vserver <svm-name> -policy default-data-files -service management-dns-client network interface service-policy remove-service -vserver <svm-name> -policy default-data-files -service management-ldap-client network interface service-policy remove-service -vserver <svm-name> -policy default-data-files -service management-nis-client network interface service-policy add-service -vserver <svm-name> -policy default-data-blocks -service data-fpolicy-client network interface service-policy add-service -vserver <svm-name> -policy default-data-blocks -service management-ad-client network interface service-policy add-service -vserver <svm-name> -policy default-data-blocks -service management-dns-client network interface service-policy add-service -vserver <svm-name> -policy default-data-blocks -service management-ldap-client network interface service-policy add-service -vserver <svm-name> -policy default-data-blocks -service management-nis-client network interface service-policy add-service -vserver <svm-name> -policy default-data-iscsi -service data-fpolicy-client network interface service-policy add-service -vserver <svm-name> -policy default-data-iscsi -service management-ad-client network interface service-policy add-service -vserver <svm-name> -policy default-data-iscsi -service management-dns-client network interface service-policy add-service -vserver <svm-name> -policy default-data-iscsi -service management-ldap-client network interface service-policy add-service -vserver <svm-name> -policy default-data-iscsi -service management-nis-client

## <span id="page-10-0"></span>在**Cloud Volumes ONTAP Azure**中建立資料服務儲存**VM**以供其 使用

儲存虛擬機器是 ONTAP 執行於支援內部的虛擬機器、可為您的用戶端提供儲存與資料服 務。您可能知道這是 *SVM* 或 *vserver* 。根據預設、系統會設定一個儲存VM、但在Azure 上執行時、則支援其他儲存VM。Cloud Volumes ONTAP Cloud Volumes ONTAP

若要建立額外的資料服務儲存VM、您必須在Azure中配置IP位址、然後執行ONTAP 支援功能指令、以建立儲 存VM和資料LIF。

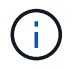

若要執行其他 NIC 相關工作、您可以在 Azure 中指派具有適當權限的網路參與者角色或自訂角 色。如需這些 NIC 相關權限的詳細資訊、請參閱 ["Microsoft Azure](https://learn.microsoft.com/en-us/azure/virtual-network/virtual-network-network-interface?tabs=azure-portal#permissions) [文件](https://learn.microsoft.com/en-us/azure/virtual-network/virtual-network-network-interface?tabs=azure-portal#permissions)["](https://learn.microsoft.com/en-us/azure/virtual-network/virtual-network-network-interface?tabs=azure-portal#permissions)。

## 支援的儲存 **VM** 數量

從9.9.0版本開始、特定Cloud Volumes ONTAP 的支援功能可支援多個儲存VM。前往 ["](https://docs.netapp.com/us-en/cloud-volumes-ontap-relnotes/index.html)[發行說明](https://docs.netapp.com/us-en/cloud-volumes-ontap-relnotes/index.html) [Cloud Volumes](https://docs.netapp.com/us-en/cloud-volumes-ontap-relnotes/index.html) [ONTAP"](https://docs.netapp.com/us-en/cloud-volumes-ontap-relnotes/index.html) 驗證Cloud Volumes ONTAP 支援的儲存VM數量是否適用於您的版本的支援。

所有其他 Cloud Volumes ONTAP 的支援功能均支援單一資料服務儲存 VM 、以及一部用於災難恢復的目的地儲 存 VM 。如果來源儲存VM發生中斷、您可以啟動目的地儲存VM進行資料存取。

### 在**Azure**中配置**IP**位址

您必須先在Azure中配置IP位址、才能建立儲存VM並分配LIF。

#### 單一節點系統

在您建立儲存VM並分配LIF之前、必須先將IP位址指派給Azure中的nic0。

您需要為資料LIF存取建立IP位址、並為儲存VM(SVM)管理LIF建立另一個選用的IP位址。此管理LIF可連線 至SnapCenter 諸如VMware等管理工具。

#### 步驟

- 1. 登入Azure入口網站、然後開啟\*虛擬機器\*服務。
- 2. 按一下Cloud Volumes ONTAP 「不完整虛擬機器」的名稱。
- 3. 按一下\*網路\*。
- 4. 按一下nic0的網路介面名稱。
- 5. 在\*設定\*下、按一下\* IP組態\*。
- 6. 按一下「 \* 新增 \* 」。
- 7. 輸入IP組態的名稱、選取\*動態\*、然後按一下\*確定\*。
- 8. 按一下您剛才建立的IP組態名稱、將\*指派\*變更為\*靜態\*、然後按一下\*儲存\*。

最好使用靜態IP位址、因為靜態IP可確保IP位址不會變更、有助於避免不必要的應用程式中斷運作。

如果您要建立SVM管理LIF、請重複這些步驟以建立其他IP位址。

#### 完成後

複製您剛建立的私有IP位址。當您為新的儲存VM建立生命期時、必須指定這些IP位址。

#### **HA**配對

如何為HA配對分配IP位址、取決於您使用的儲存傳輸協定。

#### **iSCSI**

在您建立儲存VM並分配LIF之前、必須先將iSCSI IP位址指派給Azure中的nic0。iSCSI的IPS會指派給nic0 而非負載平衡器、因為iSCSI會使用ALUA進行容錯移轉。

您需要建立下列IP位址:

- 從節點1存取iSCSI資料LIF的IP位址
- 從節點2存取iSCSI資料LIF的IP位址
- 儲存VM(SVM)管理LIF的選用IP位址

此管理LIF可連線至SnapCenter 諸如VMware等管理工具。

#### 步驟

- 1. 登入Azure入口網站、然後開啟\*虛擬機器\*服務。
- 2. 按一下Cloud Volumes ONTAP 節點1的「支援不支援虛擬機器」名稱。
- 3. 按一下\*網路\*。
- 4. 按一下nic0的網路介面名稱。
- 5. 在\*設定\*下、按一下\* IP組態\*。
- 6. 按一下「 \* 新增 \* 」。
- 7. 輸入IP組態的名稱、選取\*動態\*、然後按一下\*確定\*。
- 8. 按一下您剛才建立的IP組態名稱、將\*指派\*變更為\*靜態\*、然後按一下\*儲存\*。

最好使用靜態IP位址、因為靜態IP可確保IP位址不會變更、有助於避免不必要的應用程式中斷運作。

- 9. 在節點2上重複這些步驟。
- 10. 如果您要建立SVM管理LIF、請在節點1上重複這些步驟。

#### **NFS**

您用於NFS的IP位址會配置在負載平衡器中、以便在發生容錯移轉事件時、IP位址可以移轉到其他節點。

您需要建立下列IP位址:

- 單一IP位址、可從節點1存取NAS資料LIF
- 單一IP位址、可從節點2存取NAS資料LIF
- 儲存VM(SVM)管理LIF的選用IP位址

DNS通訊需要iSCSI LIF。iSCSI LIF用於此用途、因為它不會在容錯移轉時移轉。

此管理LIF可連線至SnapCenter 諸如VMware等管理工具。

#### 步驟

1. 在Azure入口網站中、開啟\*負載平衡器\*服務。

2. 按一下HA配對的負載平衡器名稱。

- 3. 從節點1建立資料LIF存取的前端IP組態、從節點2存取資料LIF的前端IP組態、以及儲存VM(SVM)管 理LIF的另一個選用前端IP。
	- a. 在\*設定\*下、按一下\*前端IP組態\*。
	- b. 按一下「 \* 新增 \* 」。
	- c. 輸入前端IP的名稱、選取Cloud Volumes ONTAP 該子網路做為「靜態HA配對」、保留「動態」選 項、並在「可用區域」中保留「區域**-**備援」選項、以確保區域故障時IP位址仍可繼續使用。

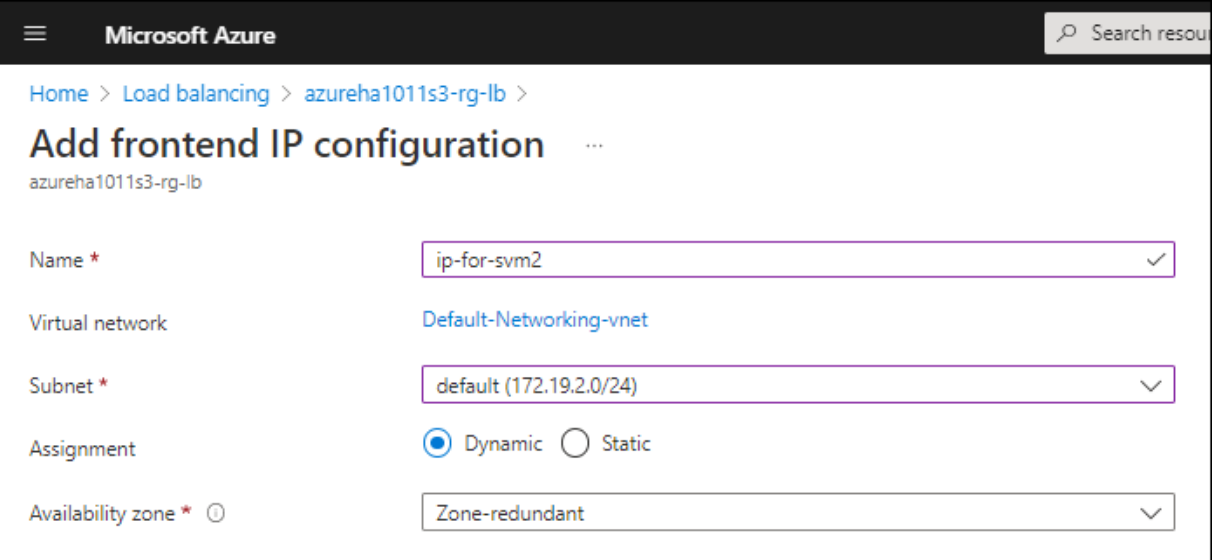

d. 按一下您剛才建立的前端IP組態名稱、將\*指派\*變更為\*靜態\*、然後按一下\*儲存\*。

最好使用靜態IP位址、因為靜態IP可確保IP位址不會變更、有助於避免不必要的應用程式中斷運 作。

- 4. 為您剛建立的每個前端IP新增健全狀況探查。
	- a. 在負載平衡器的\*設定\*下、按一下\*健全狀況探查\*。
	- b. 按一下「 \* 新增 \* 」。
	- c. 輸入健全狀況探針的名稱、然後輸入介於63005和65000之間的連接埠號碼。保留其他欄位的預設 值。

連接埠號碼必須介於63005和65000之間。例如、如果您要建立三個健全狀況探針、可以輸入使用 連接埠編號63005、63006和63007的探針。

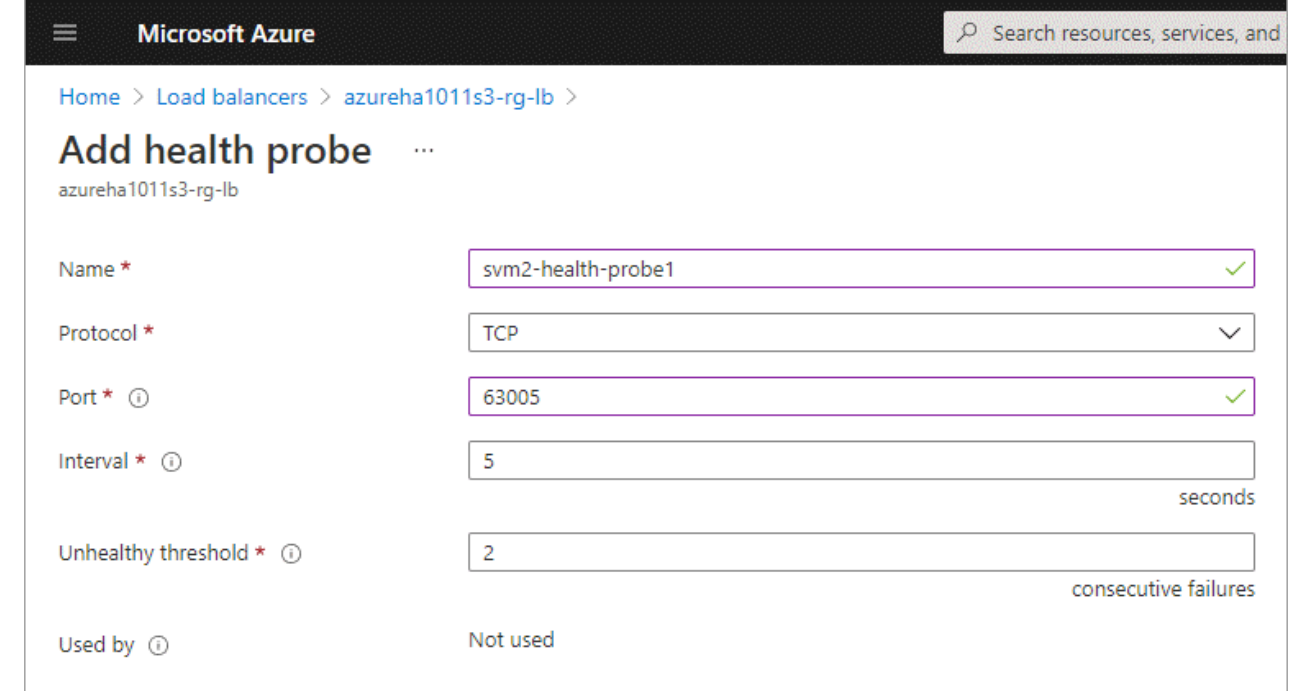

- 5. 為每個前端IP建立新的負載平衡規則。
	- a. 在負載平衡器的\*設定\*下、按一下\*負載平衡規則\*。
	- b. 按一下\*「Add\*(新增\*)」、然後輸入所需資訊:
		- 名稱:輸入規則的名稱。
		- \* IP Version :選取 IPV\*。
		- 前端**IP**位址:選取您剛建立的前端IP位址之一。
		- \* HA連接埠\*:啟用此選項。
		- 後端集區:保留已選取的預設後端集區。
		- 健全狀況探查:選取您為所選前端IP所建立的健全狀況探查。
		- 工作階段持續性:選取\*無\*。
		- 浮動**IP**:選擇\*已啟用\*。

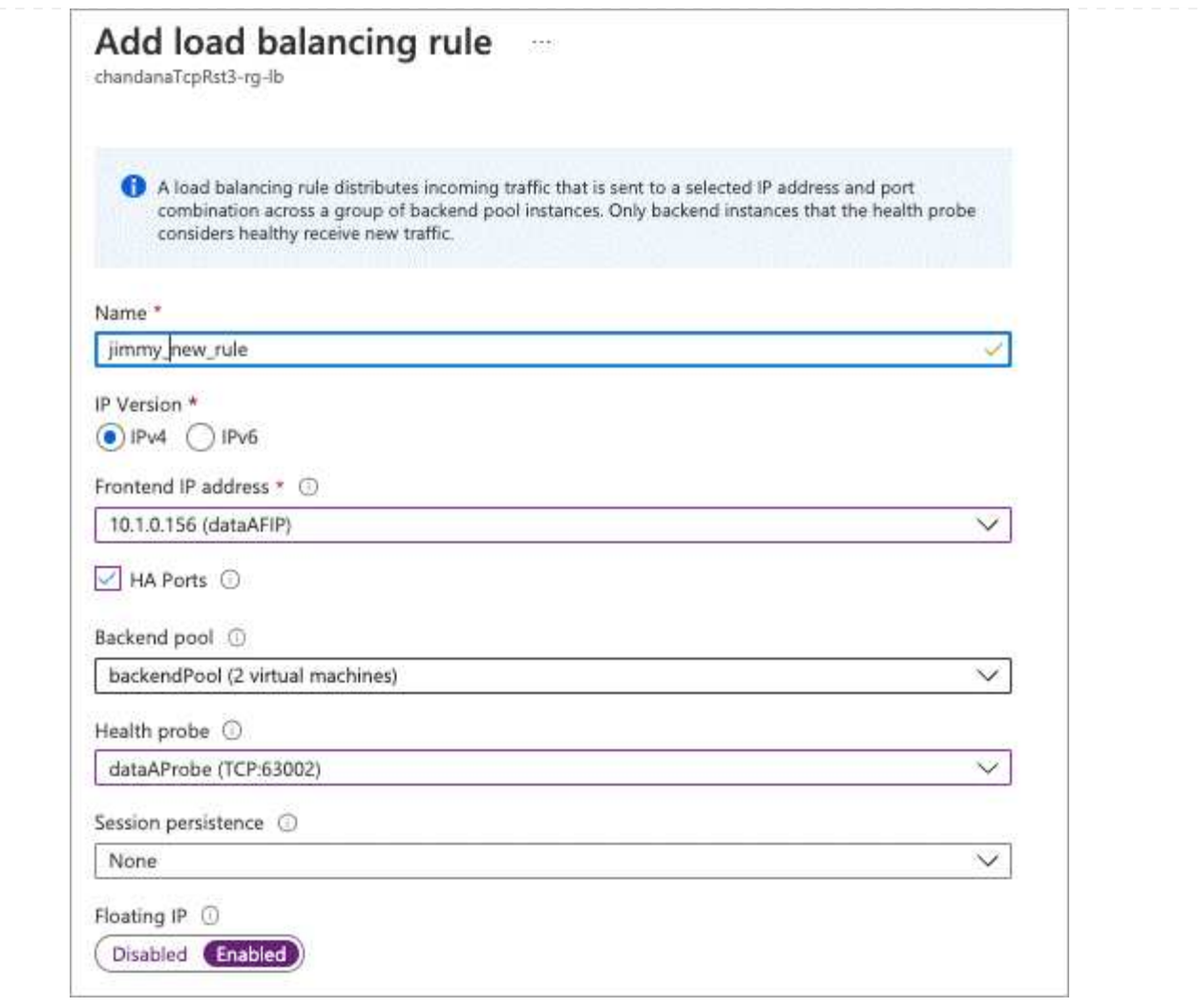

6. 確認Cloud Volumes ONTAP 適用於此功能的網路安全群組規則可讓負載平衡器針對上述步驟4所建立 的健全狀況探查傳送TCP探查。請注意、這是預設允許的。

中小企業

用於SMB資料的IP位址會配置在負載平衡器中、以便在發生容錯移轉事件時、IP位址可以移轉到其他節 點。

您需要在負載平衡器中建立下列IP位址:

- 單一IP位址、可從節點1存取NAS資料LIF
- 單一IP位址、可從節點2存取NAS資料LIF
- 每個VM各自的NIC 0中節點1上iSCSI LIF的一個IP位址
- 節點2上iSCSI LIF的一個IP位址

DNS和SMB通訊需要iSCSI LIF。iSCSI LIF用於此用途、因為它不會在容錯移轉時移轉。

• 儲存VM(SVM)管理LIF的選用IP位址

此管理LIF可連線至SnapCenter 諸如VMware等管理工具。

- 1. 在Azure入口網站中、開啟\*負載平衡器\*服務。
- 2. 按一下HA配對的負載平衡器名稱。
- 3. 僅為資料和SVM LIF建立所需的前端IP組態數目:

 $\left(\begin{array}{c} 1 \end{array}\right)$ 

前端IP只能在每個對應SVM的NIC 0下建立。如需如何將IP位址新增至SVM NIC 0的詳細 資訊、請參閱「步驟7 [hyperlink]」

- a. 在\*設定\*下、按一下\*前端IP組態\*。
- b. 按一下「 \* 新增 \* 」。
- c. 輸入前端IP的名稱、選取Cloud Volumes ONTAP 該子網路做為「靜態HA配對」、保留「動態」選 項、並在「可用區域」中保留「區域**-**備援」選項、以確保區域故障時IP位址仍可繼續使用。

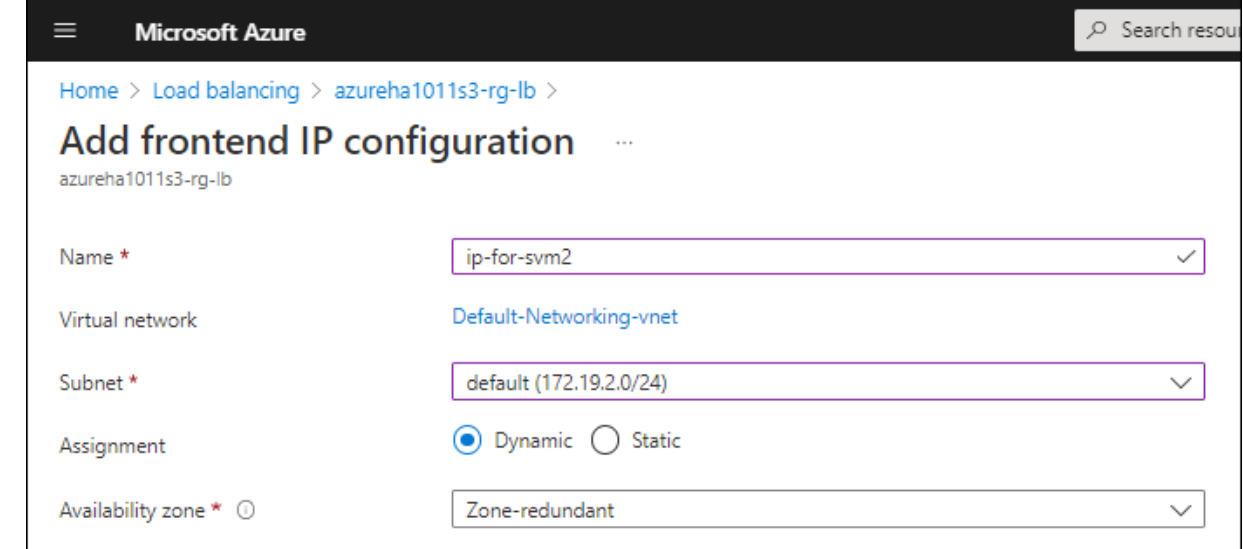

d. 按一下您剛才建立的前端IP組態名稱、將\*指派\*變更為\*靜態\*、然後按一下\*儲存\*。

最好使用靜態IP位址、因為靜態IP可確保IP位址不會變更、有助於避免不必要的應用程式中斷運 作。

- 4. 為您剛建立的每個前端IP新增健全狀況探查。
	- a. 在負載平衡器的\*設定\*下、按一下\*健全狀況探查\*。
	- b. 按一下「 \* 新增 \* 」。
	- c. 輸入健全狀況探針的名稱、然後輸入介於63005和65000之間的連接埠號碼。保留其他欄位的預設 值。

連接埠號碼必須介於63005和65000之間。例如、如果您要建立三個健全狀況探針、可以輸入使用 連接埠編號63005、63006和63007的探針。

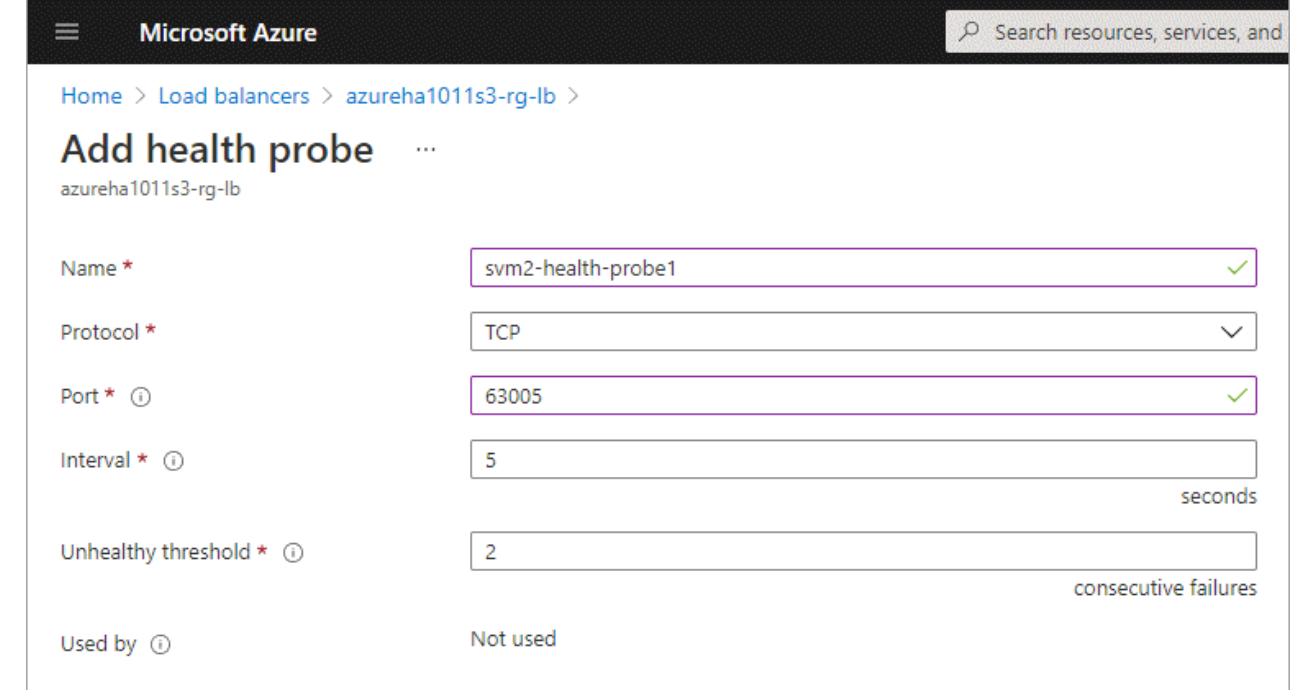

- 5. 為每個前端IP建立新的負載平衡規則。
	- a. 在負載平衡器的\*設定\*下、按一下\*負載平衡規則\*。
	- b. 按一下\*「Add\*(新增\*)」、然後輸入所需資訊:
		- 名稱:輸入規則的名稱。
		- \* IP Version :選取 IPV\*。
		- 前端**IP**位址:選取您剛建立的前端IP位址之一。
		- \* HA連接埠\*:啟用此選項。
		- 後端集區:保留已選取的預設後端集區。
		- 健全狀況探查:選取您為所選前端IP所建立的健全狀況探查。
		- 工作階段持續性:選取\*無\*。
		- 浮動**IP**:選擇\*已啟用\*。

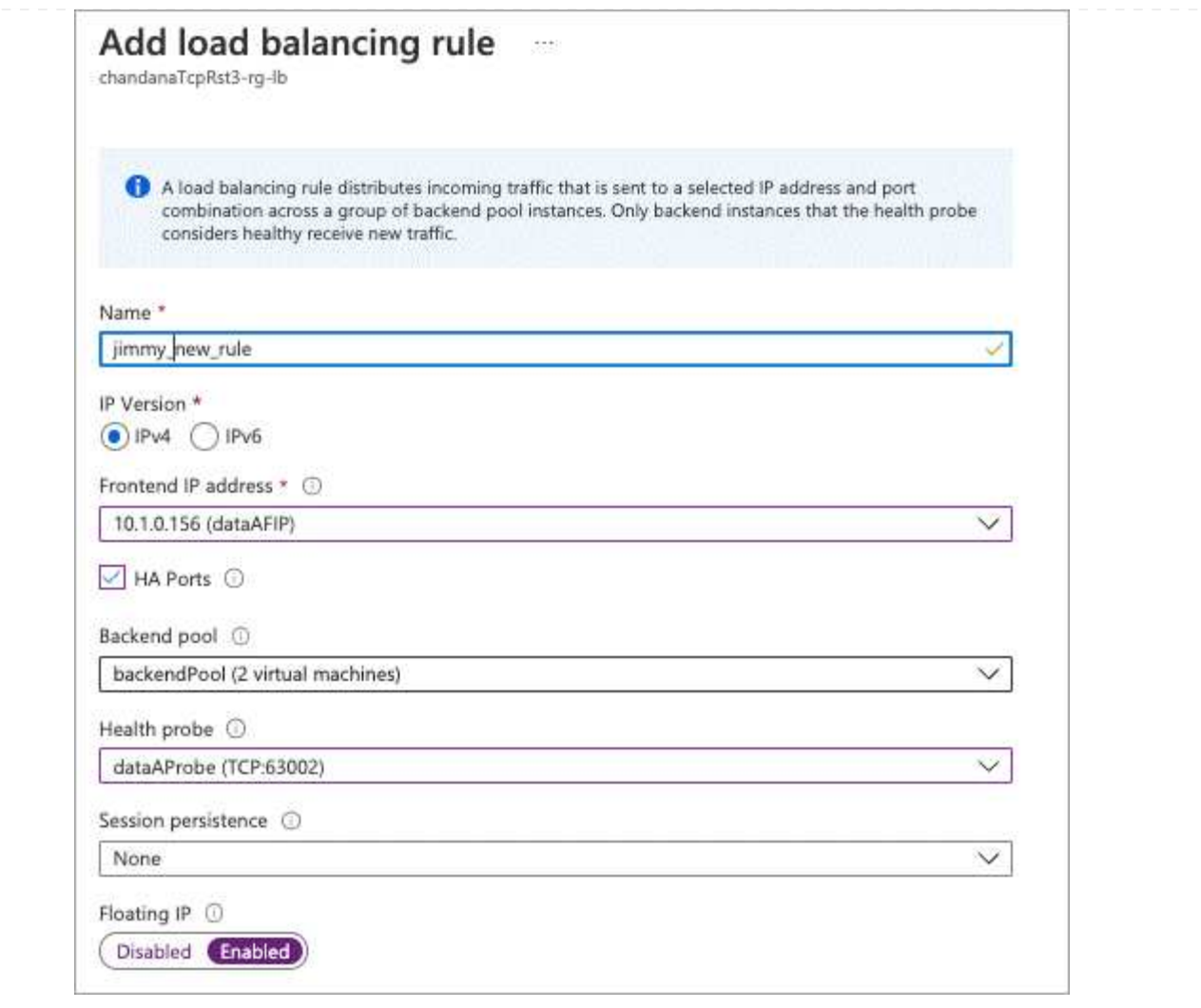

- 6. 確認Cloud Volumes ONTAP 適用於此功能的網路安全群組規則可讓負載平衡器針對上述步驟4所建立 的健全狀況探查傳送TCP探查。請注意、這是預設允許的。
- 7. 對於iSCSI LIF、請新增NIC 0的IP位址。
	- a. 按一下Cloud Volumes ONTAP 「不完整虛擬機器」的名稱。
	- b. 按一下\*網路\*。
	- c. 按一下nic0的網路介面名稱。
	- d. 在「設定」下、按一下「\* IP組態\*」。
	- e. 按一下「 \* 新增 \* 」。

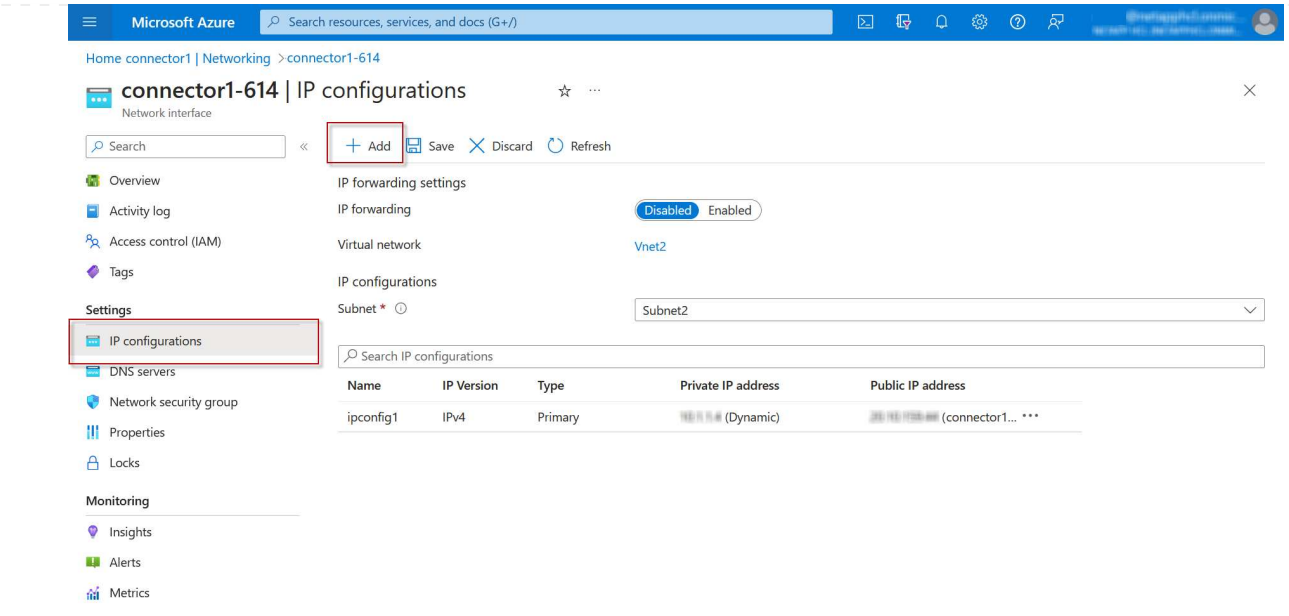

f. 輸入IP組態的名稱、選取動態、然後按一下\*確定\*。

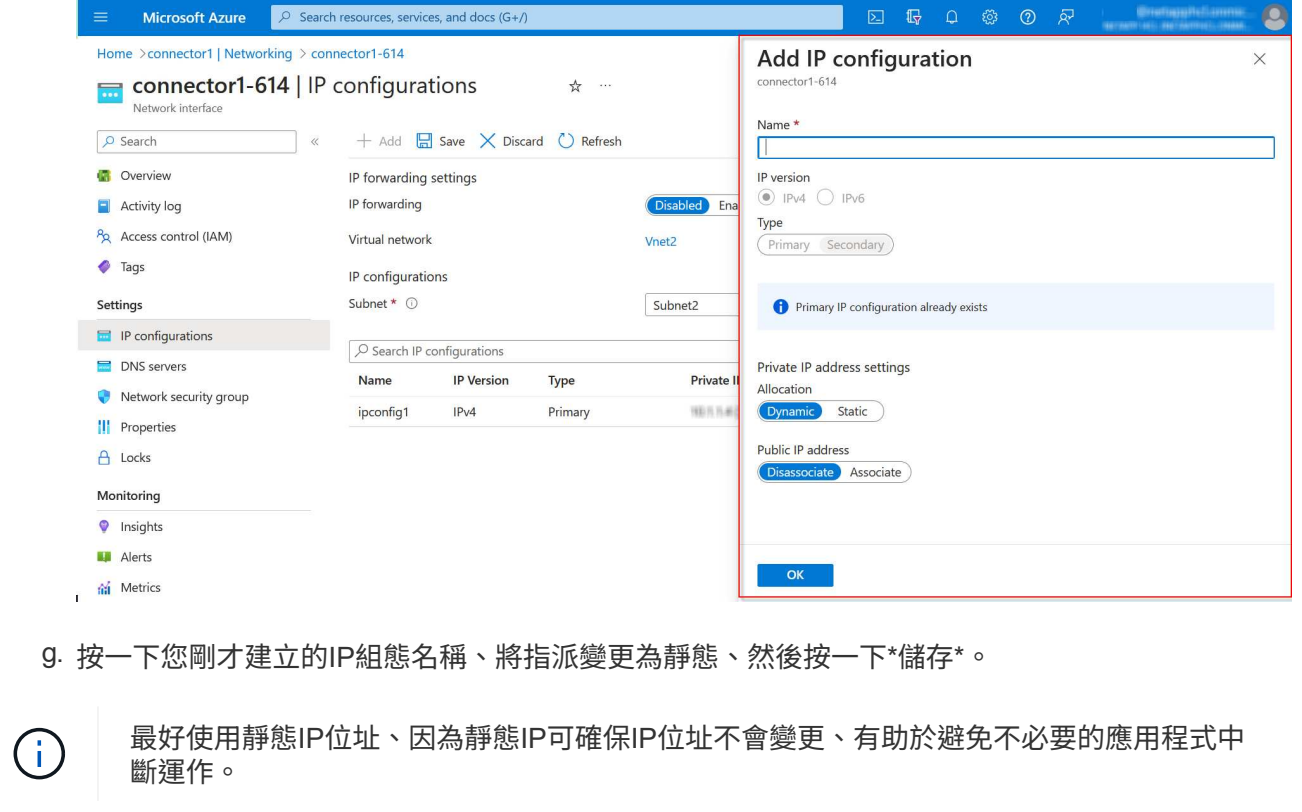

### 完成後

複製您剛建立的私有IP位址。當您為新的儲存VM建立生命期時、必須指定這些IP位址。

## 建立儲存**VM**和**LIF**

在Azure中配置IP位址之後、您可以在單一節點系統或HA配對上建立新的儲存VM。

## 單一節點系統

如何在單一節點系統上建立儲存VM和LIF、取決於您使用的儲存傳輸協定。

#### **iSCSI**

請依照下列步驟建立新的儲存VM、以及所需的LIF。

#### 步驟

1. 建立儲存虛擬機器和通往儲存虛擬機器的路由。

```
vserver create -vserver <svm-name> -subtype default -rootvolume
<root-volume-name> -rootvolume-security-style unix
```
network route create -destination 0.0.0.0/0 -vserver <svm-name> -gateway <ip-of-gateway-server>

2. 建立資料LIF:

network interface create -vserver <svm-name> -home-port e0a -address <iscsi-ip-address> -netmask-length <# of mask bits> -lif <lif-name> -home-node <name-of-node1> -data-protocol iscsi

3. 選用:建立儲存VM管理LIF。

network interface create -vserver <svm-name> -lif <lif-name> -role data -data-protocol none -address <svm-mgmt-ip-address> -netmask -length <length> -home-node <name-of-node1> -status-admin up -failover-policy system-defined -firewall-policy mgmt -home-port e0a -auto-revert false -failover-group Default

4. 將一個或多個集合體指派給儲存VM。

vserver add-aggregates -vserver svm 2 -aggregates aggr1, aggr2

這是必要步驟、因為新的儲存VM需要存取至少一個Aggregate、才能在儲存VM上建立磁碟區。

#### **NFS**

請依照下列步驟建立新的儲存VM、以及所需的LIF。

#### 步驟

1. 建立儲存虛擬機器和通往儲存虛擬機器的路由。

vserver create -vserver <svm-name> -subtype default -rootvolume <root-volume-name> -rootvolume-security-style unix

network route create -destination 0.0.0.0/0 -vserver <svm-name> -gateway <ip-of-gateway-server>

2. 建立資料LIF:

network interface create -vserver <svm-name> -lif <lif-name> -role data -data-protocol cifs,nfs -address <nas-ip-address> -netmask -length <length> -home-node <name-of-node1> -status-admin up -failover-policy disabled -firewall-policy data -home-port e0a -auto -revert true -failover-group Default

3. 選用:建立儲存VM管理LIF。

network interface create -vserver <svm-name> -lif <lif-name> -role data -data-protocol none -address <svm-mgmt-ip-address> -netmask -length <length> -home-node <name-of-node1> -status-admin up -failover-policy system-defined -firewall-policy mgmt -home-port e0a -auto-revert false -failover-group Default

4. 將一個或多個集合體指派給儲存VM。

vserver add-aggregates -vserver svm 2 -aggregates aggr1, aggr2

這是必要步驟、因為新的儲存VM需要存取至少一個Aggregate、才能在儲存VM上建立磁碟區。

中小企業

請依照下列步驟建立新的儲存VM、以及所需的LIF。

#### 步驟

1. 建立儲存虛擬機器和通往儲存虛擬機器的路由。

vserver create -vserver <svm-name> -subtype default -rootvolume <root-volume-name> -rootvolume-security-style unix

network route create -destination 0.0.0.0/0 -vserver <svm-name> -gateway <ip-of-gateway-server>

2. 建立資料LIF:

network interface create -vserver <svm-name> -lif <lif-name> -role data -data-protocol cifs,nfs -address <nas-ip-address> -netmask -length <length> -home-node <name-of-node1> -status-admin up -failover-policy disabled -firewall-policy data -home-port e0a -auto -revert true -failover-group Default

3. 選用:建立儲存VM管理LIF。

network interface create -vserver <svm-name> -lif <lif-name> -role data -data-protocol none -address <svm-mgmt-ip-address> -netmask -length <length> -home-node <name-of-node1> -status-admin up -failover-policy system-defined -firewall-policy mgmt -home-port e0a -auto-revert false -failover-group Default

4. 將一個或多個集合體指派給儲存VM。

vserver add-aggregates -vserver svm 2 -aggregates aggr1, aggr2

這是必要步驟、因為新的儲存VM需要存取至少一個Aggregate、才能在儲存VM上建立磁碟區。

#### **HA**配對

如何在HA配對上建立儲存VM和LIF、取決於您使用的儲存傳輸協定。

#### **iSCSI**

請依照下列步驟建立新的儲存VM、以及所需的LIF。

#### 步驟

1. 建立儲存虛擬機器和通往儲存虛擬機器的路由。

```
vserver create -vserver <svm-name> -subtype default -rootvolume
<root-volume-name> -rootvolume-security-style unix
```

```
network route create -destination 0.0.0.0/0 -vserver <svm-name>
-gateway <ip-of-gateway-server>
```
2. 建立資料生命量:

a. 使用下列命令在節點1上建立iSCSI LIF。

network interface create -vserver <svm-name> -home-port e0a -address <iscsi-ip-address> -netmask-length <# of mask bits> -lif <lif-name> -home-node <name-of-node1> -data-protocol iscsi

b. 使用下列命令在節點2上建立iSCSI LIF。

```
network interface create -vserver <svm-name> -home-port e0a
-address <iscsi-ip-address> -netmask-length <# of mask bits> -lif
<lif-name> -home-node <name-of-node2> -data-protocol iscsi
```
3. 選用:在節點1上建立儲存VM管理LIF。

```
network interface create -vserver <svm-name> -lif <lif-name> -role
data -data-protocol none -address <svm-mgmt-ip-address> -netmask
-length <length> -home-node <name-of-node1> -status-admin up
-failover-policy system-defined -firewall-policy mgmt -home-port e0a
-auto-revert false -failover-group Default
```
此管理LIF可連線至SnapCenter 諸如VMware等管理工具。

4. 將一個或多個集合體指派給儲存VM。

vserver add-aggregates -vserver svm 2 -aggregates aggr1, aggr2

這是必要步驟、因為新的儲存VM需要存取至少一個Aggregate、才能在儲存VM上建立磁碟區。

5. 如果您執行Cloud Volumes ONTAP 的是版本不含更新版本的版本、請修改儲存VM的網路服務原則。

a. 輸入下列命令以存取進階模式。

::> set adv -con off

需要修改服務、因為Cloud Volumes ONTAP 這樣可確保支援功能可將iSCSI LIF用於傳出管理連 線。

network interface service-policy remove-service -vserver <svm-name> -policy default-data-files -service data-fpolicy-client network interface service-policy remove-service -vserver <svm-name> -policy default-data-files -service management-ad-client network interface service-policy remove-service -vserver <svm-name> -policy default-data-files -service management-dns-client network interface service-policy remove-service -vserver <svm-name> -policy default-data-files -service management-ldap-client network interface service-policy remove-service -vserver <svm-name> -policy default-data-files -service management-nis-client network interface service-policy add-service -vserver <svm-name> -policy default-data-blocks -service data-fpolicy-client network interface service-policy add-service -vserver <svm-name> -policy default-data-blocks -service management-ad-client network interface service-policy add-service -vserver <svm-name> -policy default-data-blocks -service management-dns-client network interface service-policy add-service -vserver <svm-name> -policy default-data-blocks -service management-ldap-client network interface service-policy add-service -vserver <svm-name> -policy default-data-blocks -service management-nis-client network interface service-policy add-service -vserver <svm-name> -policy default-data-iscsi -service data-fpolicy-client network interface service-policy add-service -vserver <svm-name> -policy default-data-iscsi -service management-ad-client network interface service-policy add-service -vserver <svm-name> -policy default-data-iscsi -service management-dns-client network interface service-policy add-service -vserver <svm-name> -policy default-data-iscsi -service management-ldap-client network interface service-policy add-service -vserver <svm-name> -policy default-data-iscsi -service management-nis-client

#### **NFS**

請依照下列步驟建立新的儲存VM、以及所需的LIF。

步驟

1. 建立儲存虛擬機器和通往儲存虛擬機器的路由。

vserver create -vserver <svm-name> -subtype default -rootvolume <root-volume-name> -rootvolume-security-style unix

network route create -destination 0.0.0.0/0 -vserver <svm-name> -gateway <ip-of-gateway-server>

2. 建立資料生命量:

a. 使用下列命令在節點1上建立NAS LIF。

network interface create -vserver <svm-name> -lif <lif-name> -role data -data-protocol cifs, nfs -address <nfs-cifs-ip-address> -netmask-length <length> -home-node <name-of-node1> -status-admin up -failover-policy system-defined -firewall-policy data -home -port e0a -auto-revert true -failover-group Default -probe-port <port-number-for-azure-health-probe1>

b. 使用下列命令在節點2上建立NAS LIF。

network interface create -vserver <svm-name> -lif <lif-name> -role data -data-protocol cifs, nfs -address <nfs-cifs-ip-address> -netmask-length <length> -home-node <name-of-node2> -status-admin up -failover-policy system-defined -firewall-policy data -home -port e0a -auto-revert true -failover-group Default -probe-port <port-number-for-azure-health-probe2>

3. 建立iSCSI LIF以提供DNS通訊:

a. 使用下列命令在節點1上建立iSCSI LIF。

network interface create -vserver <svm-name> -home-port e0a -address <iscsi-ip-address> -netmask-length <# of mask bits> -lif <lif-name> -home-node <name-of-node1> -data-protocol iscsi

b. 使用下列命令在節點2上建立iSCSI LIF。

network interface create -vserver <svm-name> -home-port e0a -address <iscsi-ip-address> -netmask-length <# of mask bits> -lif <lif-name> -home-node <name-of-node2> -data-protocol iscsi

4. 選用:在節點1上建立儲存VM管理LIF。

network interface create -vserver <svm-name> -lif <lif-name> -role data -data-protocol none -address <svm-mgmt-ip-address> -netmask -length <length> -home-node <name-of-node1> -status-admin up -failover-policy system-defined -firewall-policy mgmt -home-port e0a -auto-revert false -failover-group Default -probe-port <port-numberfor-azure-health-probe3>

此管理LIF可連線至SnapCenter 諸如VMware等管理工具。

5. 選用:在節點1上建立儲存VM管理LIF。

network interface create -vserver <svm-name> -lif <lif-name> -role data -data-protocol none -address <svm-mgmt-ip-address> -netmask -length <length> -home-node <name-of-node1> -status-admin up -failover-policy system-defined -firewall-policy mgmt -home-port e0a -auto-revert false -failover-group Default -probe-port <port-numberfor-azure-health-probe3>

此管理LIF可連線至SnapCenter 諸如VMware等管理工具。

6. 將一個或多個集合體指派給儲存VM。

vserver add-aggregates -vserver svm\_2 -aggregates aggr1,aggr2

這是必要步驟、因為新的儲存VM需要存取至少一個Aggregate、才能在儲存VM上建立磁碟區。

7. 如果您執行Cloud Volumes ONTAP 的是版本不含更新版本的版本、請修改儲存VM的網路服務原則。

a. 輸入下列命令以存取進階模式。

::> set adv -con off

需要修改服務、因為Cloud Volumes ONTAP 這樣可確保支援功能可將iSCSI LIF用於傳出管理連 線。

network interface service-policy remove-service -vserver <svm-name> -policy default-data-files -service data-fpolicy-client network interface service-policy remove-service -vserver <svm-name> -policy default-data-files -service management-ad-client network interface service-policy remove-service -vserver <svm-name> -policy default-data-files -service management-dns-client network interface service-policy remove-service -vserver <svm-name> -policy default-data-files -service management-ldap-client network interface service-policy remove-service -vserver <svm-name> -policy default-data-files -service management-nis-client network interface service-policy add-service -vserver <svm-name> -policy default-data-blocks -service data-fpolicy-client network interface service-policy add-service -vserver <svm-name> -policy default-data-blocks -service management-ad-client network interface service-policy add-service -vserver <svm-name> -policy default-data-blocks -service management-dns-client network interface service-policy add-service -vserver <svm-name> -policy default-data-blocks -service management-ldap-client network interface service-policy add-service -vserver <svm-name> -policy default-data-blocks -service management-nis-client network interface service-policy add-service -vserver <svm-name> -policy default-data-iscsi -service data-fpolicy-client network interface service-policy add-service -vserver <svm-name> -policy default-data-iscsi -service management-ad-client network interface service-policy add-service -vserver <svm-name> -policy default-data-iscsi -service management-dns-client network interface service-policy add-service -vserver <svm-name> -policy default-data-iscsi -service management-ldap-client network interface service-policy add-service -vserver <svm-name> -policy default-data-iscsi -service management-nis-client

#### 中小企業

請依照下列步驟建立新的儲存VM、以及所需的LIF。

步驟

1. 建立儲存虛擬機器和通往儲存虛擬機器的路由。

vserver create -vserver <svm-name> -subtype default -rootvolume <root-volume-name> -rootvolume-security-style unix

network route create -destination 0.0.0.0/0 -vserver <svm-name> -gateway <ip-of-gateway-server>

#### 2. 建立NAS資料生命量:

a. 使用下列命令在節點1上建立NAS LIF。

network interface create -vserver <svm-name> -lif <lif-name> -role data -data-protocol cifs, nfs -address <nfs-cifs-ip-address> -netmask-length <length> -home-node <name-of-node1> -status-admin up -failover-policy system-defined -firewall-policy data -home -port e0a -auto-revert true -failover-group Default -probe-port <port-number-for-azure-health-probe1>

b. 使用下列命令在節點2上建立NAS LIF。

network interface create -vserver <svm-name> -lif <lif-name> -role data -data-protocol cifs, nfs -address <nfs-cifs-ip-address> -netmask-length <length> -home-node <name-of-node2> -status-admin up -failover-policy system-defined -firewall-policy data -home -port e0a -auto-revert true -failover-group Default -probe-port <port-number-for-azure-health-probe2>

- 3. 建立iSCSI LIF以提供DNS通訊:
	- a. 使用下列命令在節點1上建立iSCSI LIF。

```
network interface create -vserver <svm-name> -home-port e0a
-address <iscsi-ip-address> -netmask-length <# of mask bits> -lif
<lif-name> -home-node <name-of-node1> -data-protocol iscsi
```
b. 使用下列命令在節點2上建立iSCSI LIF。

network interface create -vserver <svm-name> -home-port e0a -address <iscsi-ip-address> -netmask-length <# of mask bits> -lif <lif-name> -home-node <name-of-node2> -data-protocol iscsi

4. 選用:在節點1上建立儲存VM管理LIF。

network interface create -vserver <svm-name> -lif <lif-name> -role data -data-protocol none -address <svm-mgmt-ip-address> -netmask -length <length> -home-node <name-of-node1> -status-admin up -failover-policy system-defined -firewall-policy mgmt -home-port e0a -auto-revert false -failover-group Default -probe-port <port-numberfor-azure-health-probe3>

此管理LIF可連線至SnapCenter 諸如VMware等管理工具。

5. 將一個或多個集合體指派給儲存VM。

vserver add-aggregates -vserver svm\_2 -aggregates aggr1,aggr2

這是必要步驟、因為新的儲存VM需要存取至少一個Aggregate、才能在儲存VM上建立磁碟區。

6. 如果您執行Cloud Volumes ONTAP 的是版本不含更新版本的版本、請修改儲存VM的網路服務原則。

a. 輸入下列命令以存取進階模式。

::> set adv -con off

需要修改服務、因為Cloud Volumes ONTAP 這樣可確保支援功能可將iSCSI LIF用於傳出管理連 線。

network interface service-policy remove-service -vserver <svm-name> -policy default-data-files -service data-fpolicy-client network interface service-policy remove-service -vserver <svm-name> -policy default-data-files -service management-ad-client network interface service-policy remove-service -vserver <svm-name> -policy default-data-files -service management-dns-client network interface service-policy remove-service -vserver <svm-name> -policy default-data-files -service management-ldap-client network interface service-policy remove-service -vserver <svm-name> -policy default-data-files -service management-nis-client network interface service-policy add-service -vserver <svm-name> -policy default-data-blocks -service data-fpolicy-client network interface service-policy add-service -vserver <svm-name> -policy default-data-blocks -service management-ad-client network interface service-policy add-service -vserver <svm-name> -policy default-data-blocks -service management-dns-client network interface service-policy add-service -vserver <svm-name> -policy default-data-blocks -service management-ldap-client network interface service-policy add-service -vserver <svm-name> -policy default-data-blocks -service management-nis-client network interface service-policy add-service -vserver <svm-name> -policy default-data-iscsi -service data-fpolicy-client network interface service-policy add-service -vserver <svm-name> -policy default-data-iscsi -service management-ad-client network interface service-policy add-service -vserver <svm-name> -policy default-data-iscsi -service management-dns-client network interface service-policy add-service -vserver <svm-name> -policy default-data-iscsi -service management-ldap-client network interface service-policy add-service -vserver <svm-name> -policy default-data-iscsi -service management-nis-client

#### 接下來呢?

在HA配對上建立儲存VM之後、最好先等待12小時、再在該SVM上配置儲存設備。從發行版的《21》開 始、BlueXP會以12小時的時間間隔掃描HA配對負載平衡器的設定。Cloud Volumes ONTAP如果有新的SVM、 則BlueXP會啟用可縮短非計畫性容錯移轉的設定。

## <span id="page-31-0"></span>在**Cloud Volumes ONTAP Google Cloud**中建立資料服務儲 存**VM**以供其使用

儲存虛擬機器是 ONTAP 執行於支援內部的虛擬機器、可為您的用戶端提供儲存與資料服 務。您可能知道這是 *SVM* 或 *vserver* 。根據預設、系統會設定一個儲存 VM 、但部分組態 會支援額外的儲存 VM 。 Cloud Volumes ONTAP

## 支援的儲存 **VM** 數量

從9.11.1版開始、Cloud Volumes ONTAP Google Cloud中的特定支援功能可支援多個儲存VM。前往 ["](https://docs.netapp.com/us-en/cloud-volumes-ontap-relnotes/index.html)[發行說明](https://docs.netapp.com/us-en/cloud-volumes-ontap-relnotes/index.html) [Cloud Volumes ONTAP"](https://docs.netapp.com/us-en/cloud-volumes-ontap-relnotes/index.html) 驗證Cloud Volumes ONTAP 支援的儲存VM數量是否適用於您的版本的支援。

所有其他 Cloud Volumes ONTAP 的支援功能均支援單一資料服務儲存 VM 、以及一部用於災難恢復的目的地儲 存 VM 。如果來源儲存VM發生中斷、您可以啟動目的地儲存VM進行資料存取。

## 建立儲存**VM**

如果授權支援、您可以在單一節點系統或HA配對上建立多個儲存VM。請注意、您必須使用BlueXP API在HA配 對上建立儲存VM、而您可以使用CLI或System Manager在單一節點系統上建立儲存VM。

#### 單一節點系統

這些步驟使用CLI在單一節點系統上建立新的儲存VM。建立資料LIF需要一個私有IP位址、如果您想要建立管 理LIF、則需要另一個選用的私有IP位址。

#### 步驟

1. 在Google Cloud中、移至Cloud Volumes ONTAP 「實例」、並為每個LIF新增一個IP位址至nic0。

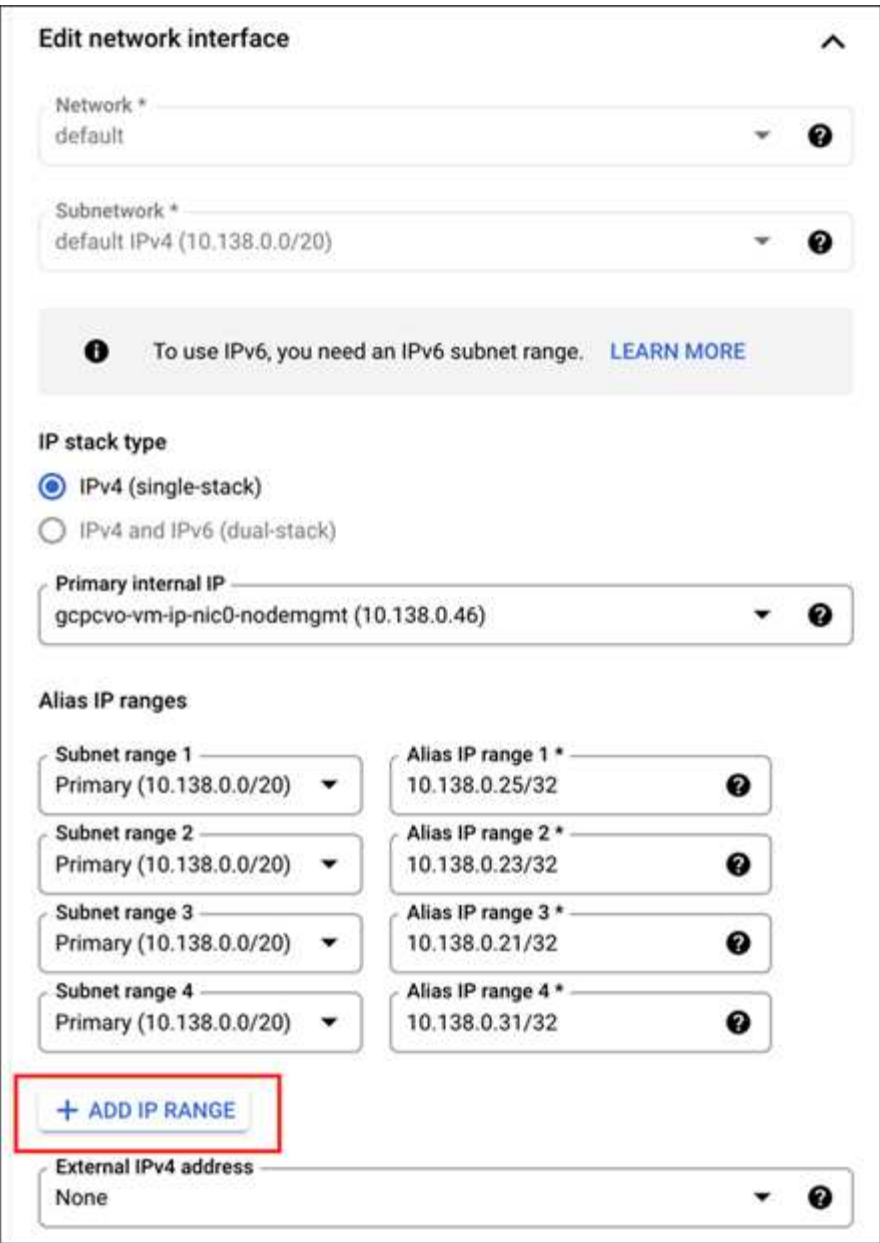

如果您想在儲存VM上建立管理LIF、則需要一個IP位址用於資料LIF、另一個選用IP位址。

["Google Cloud](https://cloud.google.com/vpc/docs/configure-alias-ip-ranges#adding_alias_ip_ranges_to_an_existing_instance)[文件](https://cloud.google.com/vpc/docs/configure-alias-ip-ranges#adding_alias_ip_ranges_to_an_existing_instance)[:新](https://cloud.google.com/vpc/docs/configure-alias-ip-ranges#adding_alias_ip_ranges_to_an_existing_instance)[增](https://cloud.google.com/vpc/docs/configure-alias-ip-ranges#adding_alias_ip_ranges_to_an_existing_instance)[別名](https://cloud.google.com/vpc/docs/configure-alias-ip-ranges#adding_alias_ip_ranges_to_an_existing_instance)[IP](https://cloud.google.com/vpc/docs/configure-alias-ip-ranges#adding_alias_ip_ranges_to_an_existing_instance)[範圍](https://cloud.google.com/vpc/docs/configure-alias-ip-ranges#adding_alias_ip_ranges_to_an_existing_instance)[至](https://cloud.google.com/vpc/docs/configure-alias-ip-ranges#adding_alias_ip_ranges_to_an_existing_instance)[現](https://cloud.google.com/vpc/docs/configure-alias-ip-ranges#adding_alias_ip_ranges_to_an_existing_instance)[有執行個體](https://cloud.google.com/vpc/docs/configure-alias-ip-ranges#adding_alias_ip_ranges_to_an_existing_instance)["](https://cloud.google.com/vpc/docs/configure-alias-ip-ranges#adding_alias_ip_ranges_to_an_existing_instance)

#### 2. 建立儲存虛擬機器和通往儲存虛擬機器的路由。

```
vserver create -vserver <svm-name> -subtype default -rootvolume <root-
volume-name> -rootvolume-security-style unix
```
network route create -destination 0.0.0.0/0 -vserver <svm-name> -gateway <ip-of-gateway-server>

3. 指定您在Google Cloud中新增的IP位址、以建立資料LIF。

#### **iSCSI**

network interface create -vserver <svm-name> -home-port e0a -address <iscsi-ip-address> -lif <lif-name> -home-node <name-of-node1> -data -protocol iscsi

#### **NFS**或**SMB**

network interface create -vserver <svm-name> -lif <lif-name> -role data -data-protocol cifs, nfs -address <nfs-ip-address> -netmask -length <length> -home-node <name-of-node1> -status-admin up -failover-policy disabled -firewall-policy data -home-port e0a -auto -revert true -failover-group Default

4. 選用:指定您在Google Cloud中新增的IP位址、以建立儲存VM管理LIF。

network interface create -vserver <svm-name> -lif <lif-name> -role data -data-protocol none -address <svm-mgmt-ip-address> -netmask-length <length> -home-node <name-of-node1> -status-admin up -failover-policy system-defined -firewall-policy mgmt -home-port e0a -auto-revert false -failover-group Default

5. 將一個或多個集合體指派給儲存VM。

vserver add-aggregates -vserver <svm-name> -aggregates <aggr1,aggr2>

這是必要步驟、因為新的儲存VM需要存取至少一個Aggregate、才能在儲存VM上建立磁碟區。

#### **HA**配對

您必須使用BlueXP API在Cloud Volumes ONTAP Google Cloud的某個系統上建立儲存VM。由於BlueXP會使用 所需的LIF服務來設定儲存VM、以及輸出SMB/CIFS通訊所需的iSCSI LIF、因此需要使用API(而非System Manager或CLI) 。

請注意、BlueXP會在Google Cloud中配置所需的IP位址、並使用資料LIF來建立儲存VM、以進行SMB/NFS存 取、並使用iSCSI LIF來進行傳出SMB通訊。

#### 必要的**Google Cloud**權限

Connector需要特定權限、才能建立及管理Cloud Volumes ONTAP 儲存VM、以利執行各種HA配對。所需權限 包含在中 ["NetApp](https://docs.netapp.com/us-en/bluexp-setup-admin/reference-permissions-gcp.html) [提供的](https://docs.netapp.com/us-en/bluexp-setup-admin/reference-permissions-gcp.html)[原](https://docs.netapp.com/us-en/bluexp-setup-admin/reference-permissions-gcp.html)[則](https://docs.netapp.com/us-en/bluexp-setup-admin/reference-permissions-gcp.html)["](https://docs.netapp.com/us-en/bluexp-setup-admin/reference-permissions-gcp.html)。

#### 步驟

1. 使用下列API呼叫建立儲存VM:

「POST /occm/api/gcp/ha/辦公 環境/ {we\_ID} /svm/」

申請機構應包括下列項目:

```
{ "svmName": "myNewSvm1" }
```
## 管理**HA**配對上的儲存**VM**

BlueXP API也支援在HA配對上重新命名及刪除儲存VM。

#### 重新命名儲存**VM**

如有需要、您可以隨時變更儲存VM的名稱。

#### 步驟

1. 使用下列API呼叫重新命名儲存VM:

「PPUT /occm/API/GCP / ha /工作環境/ {we ID} /SVM i

申請機構應包括下列項目:

```
{
"svmNewName": "newSvmName",
"svmName": "oldSvmName"
}
```
#### 刪除儲存**VM**

如果您不再需要儲存VM、可以從Cloud Volumes ONTAP 停止功能中刪除。

步驟

1. 使用下列API呼叫來刪除儲存VM:

「刪除/occm/api/gcp/ha/工作 環境/ {we\_ID} /Svm/ {Svm\_name}」

## <span id="page-35-0"></span>設定 **SVM** 災難恢復

BlueXP 不提供任何儲存 VM ( SVM )災難恢復的設定或協調支援。您必須使用 System Manager 或 CLI 。

如果在兩個 Cloud Volumes ONTAP 系統之間設定 SnapMirror SVM 複寫、複寫必須介於兩個 HA 配對系統或兩 個單一節點系統之間。您無法在 HA 配對和單一節點系統之間設定 SnapMirror SVM 複寫。

如需 CLI 指示、請參閱下列文件。

- ["SVM](https://library.netapp.com/ecm/ecm_get_file/ECMLP2839856) [災難恢復準](https://library.netapp.com/ecm/ecm_get_file/ECMLP2839856)[備快速](https://library.netapp.com/ecm/ecm_get_file/ECMLP2839856)[指](https://library.netapp.com/ecm/ecm_get_file/ECMLP2839856)[南](https://library.netapp.com/ecm/ecm_get_file/ECMLP2839856)["](https://library.netapp.com/ecm/ecm_get_file/ECMLP2839856)
- ["SVM Disaster Recovery Express](https://library.netapp.com/ecm/ecm_get_file/ECMLP2839857) [指](https://library.netapp.com/ecm/ecm_get_file/ECMLP2839857)[南](https://library.netapp.com/ecm/ecm_get_file/ECMLP2839857)["](https://library.netapp.com/ecm/ecm_get_file/ECMLP2839857)

#### 版權資訊

Copyright © 2024 NetApp, Inc. 版權所有。台灣印製。非經版權所有人事先書面同意,不得將本受版權保護文件 的任何部分以任何形式或任何方法(圖形、電子或機械)重製,包括影印、錄影、錄音或儲存至電子檢索系統 中。

由 NetApp 版權資料衍伸之軟體必須遵守下列授權和免責聲明:

此軟體以 NETAPP「原樣」提供,不含任何明示或暗示的擔保,包括但不限於有關適售性或特定目的適用性之 擔保,特此聲明。於任何情況下,就任何已造成或基於任何理論上責任之直接性、間接性、附隨性、特殊性、懲 罰性或衍生性損害(包括但不限於替代商品或服務之採購;使用、資料或利潤上的損失;或企業營運中斷),無 論是在使用此軟體時以任何方式所產生的契約、嚴格責任或侵權行為(包括疏忽或其他)等方面,NetApp 概不 負責,即使已被告知有前述損害存在之可能性亦然。

NetApp 保留隨時變更本文所述之任何產品的權利,恕不另行通知。NetApp 不承擔因使用本文所述之產品而產 生的責任或義務,除非明確經過 NetApp 書面同意。使用或購買此產品並不會在依據任何專利權、商標權或任何 其他 NetApp 智慧財產權的情況下轉讓授權。

本手冊所述之產品受到一項(含)以上的美國專利、國外專利或申請中專利所保障。

有限權利說明:政府機關的使用、複製或公開揭露須受 DFARS 252.227-7013(2014 年 2 月)和 FAR 52.227-19(2007 年 12 月)中的「技術資料權利 - 非商業項目」條款 (b)(3) 小段所述之限制。

此處所含屬於商業產品和 / 或商業服務(如 FAR 2.101 所定義)的資料均為 NetApp, Inc. 所有。根據本協議提 供的所有 NetApp 技術資料和電腦軟體皆屬於商業性質,並且完全由私人出資開發。 美國政府對於該資料具有 非專屬、非轉讓、非轉授權、全球性、有限且不可撤銷的使用權限,僅限於美國政府為傳輸此資料所訂合約所允 許之範圍,並基於履行該合約之目的方可使用。除非本文另有規定,否則未經 NetApp Inc. 事前書面許可,不得 逕行使用、揭露、重製、修改、履行或展示該資料。美國政府授予國防部之許可權利,僅適用於 DFARS 條款 252.227-7015(b) (2014年2月) 所述權利。

商標資訊

NETAPP、NETAPP 標誌及 <http://www.netapp.com/TM> 所列之標章均為 NetApp, Inc. 的商標。文中所涉及的所 有其他公司或產品名稱,均為其各自所有者的商標,不得侵犯。